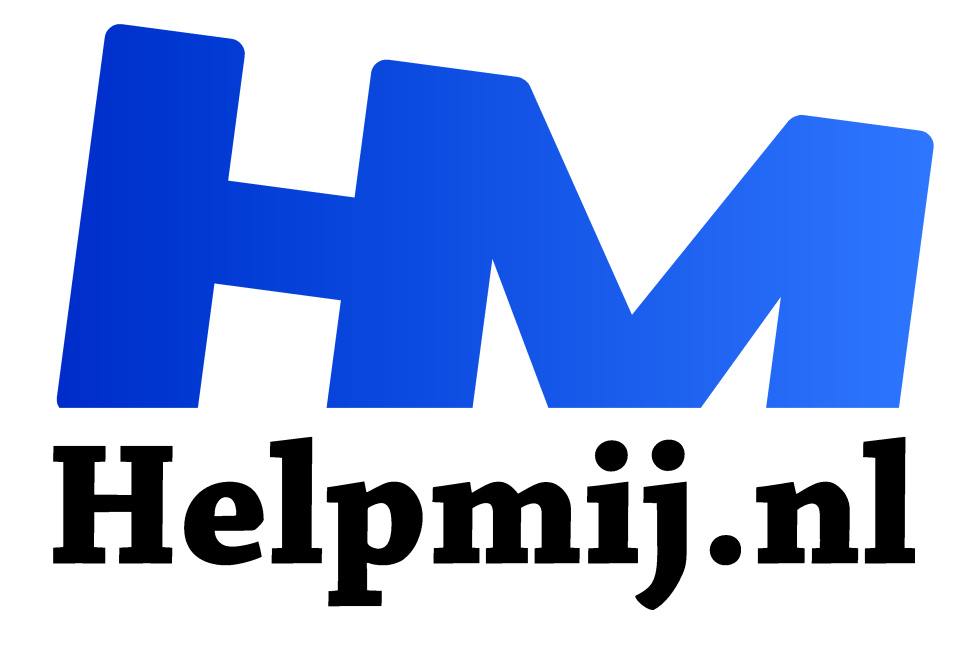

# **Belichtingen en scherpstellen combineren met Tufuse**

**Handleiding van Helpmij.nl Auteur: Erik98 april 2021**

" Dé grootste en gratis computerhelpdesk van Nederland ,,

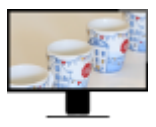

In januari 2017 heb ik jullie verteld hoe je met het programma Enfuse verschillende belichtingen kan combineren tot één mooie foto. Dat kan je met hetzelfde programma ook doen met verschillende scherpstelpunten. Het nadeel was toen wel dat je dat niet kan combineren.

Inmiddels heb ik Tufuse gevonden en dat programma kan dat wel. Tufuse is een Windows programma, maar het werkt via Wine ook in Linux systemen. Met de installatie van Wine en een simpel script is het zo voor elkaar.

#### **Molen de Vlieger**

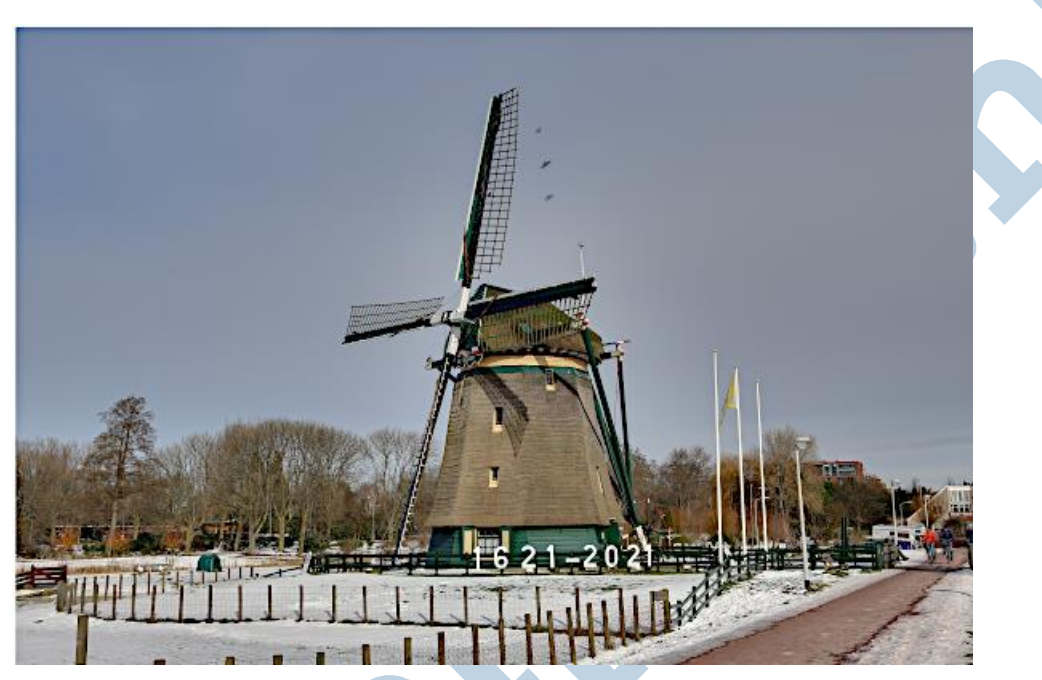

Vanwege een verzoek om een video te maken van deze molen in verband met het 400 jaar bestaan ervan stond ik daar gewapend met camera en drone neus aan neus met dit pracht bouwsel. In verband met de kou leek het me niet verstandig de drone te pakken. Zo stevig sta ik helaas niet meer op mijn voeten om goed te vliegen. Maar een goede foto maken leek me ook wel een erg leuk idee.

## Bracket

Gezien de ligging, de positie van de molen ten opzichte van de zon en de sneeuw koos ik voor de bracket techniek. Ik stelde mijn Canon camera via de AEB optie in voor een opname met -2 EV, normaal en + 2 EV belichting. Dan moet je vervolgens ook de optie om meerdere opnamen te maken aanzetten. In vroeger jaren heette dat de motordrive, waarmee je een paar meter peperdure film door je camera joeg. Tegenwoordig is dat alles elektronisch. De moderne camera doet dat razendsnel. Luister maar eens bij een persconferentie op de TV. Je herkent dat "*trrrrrt*" geluid vast wel. De elektronische sluiter werkt zich de jantandjes, maar dat terzijde.

Hier is een set van de drie foto's uit de bracket, waarmee de resulterende foto werd gemaakt door TuFuse.

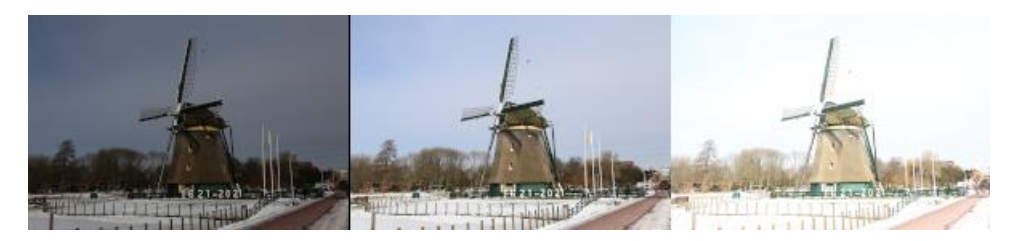

## Map

Dan vervolgens zoek ik thuis de drie bij elkaar horende foto's uit en start het script. Na een tijdje zie ik het resultaat verschijnen waarbij het programma de dichtst bij elkaar passende pixels heeft gepakt.Dat levert dan een schitterende foto op.

Klik hier voor de foto in volle omvang.

Voor Windows gebruik je Tufuse als volgt:

tufuse -o output.tif input1.tif input2.tif input3.tif input4.tif

voor vier opnamen. Voor meer opnamen ga je na input4.tif gewoon door in de opdracht. Er kan nog heel veel meer. Zie de website. Ik moet wel waarschuwen: erg leuk, maar bepaald niet eenvoudig!

#### **Linux**

Hier is het script voor de Linux gebruikers:

```
#! /bin/bash
```

```
#
```
# JPG-bestanden en script in dezelfde map plaatsen, script starten zonder argumenten

```
#
```

```
# beelden uitlijnen
```

```
align_image_stack -a ais *.JPG -m -C
```

```
#
```

```
# beelden samenvoegen
```

```
wine TuFuse.exe -o result.tif ais*.tif
```

```
#
```

```
# tijdelijke bestanden verwijderen
# rm -f ais_*.tif
```

```
#
```
Dit is een tekstbestand. Sla het op onder de bestandsnaam tufuse-sh en maak het bestand via de Eigenschappen uitvoerbaar. Plaats TuFuse.exe en het script in een aparte map met de drie foto's. De programma's Hugin en Wine moeten geïnstalleerd zijn. Dan start je het script via de terminal met de opdracht

./tufuse.sh

Succes!